#### Click on 3-course Menu.  $\odot$

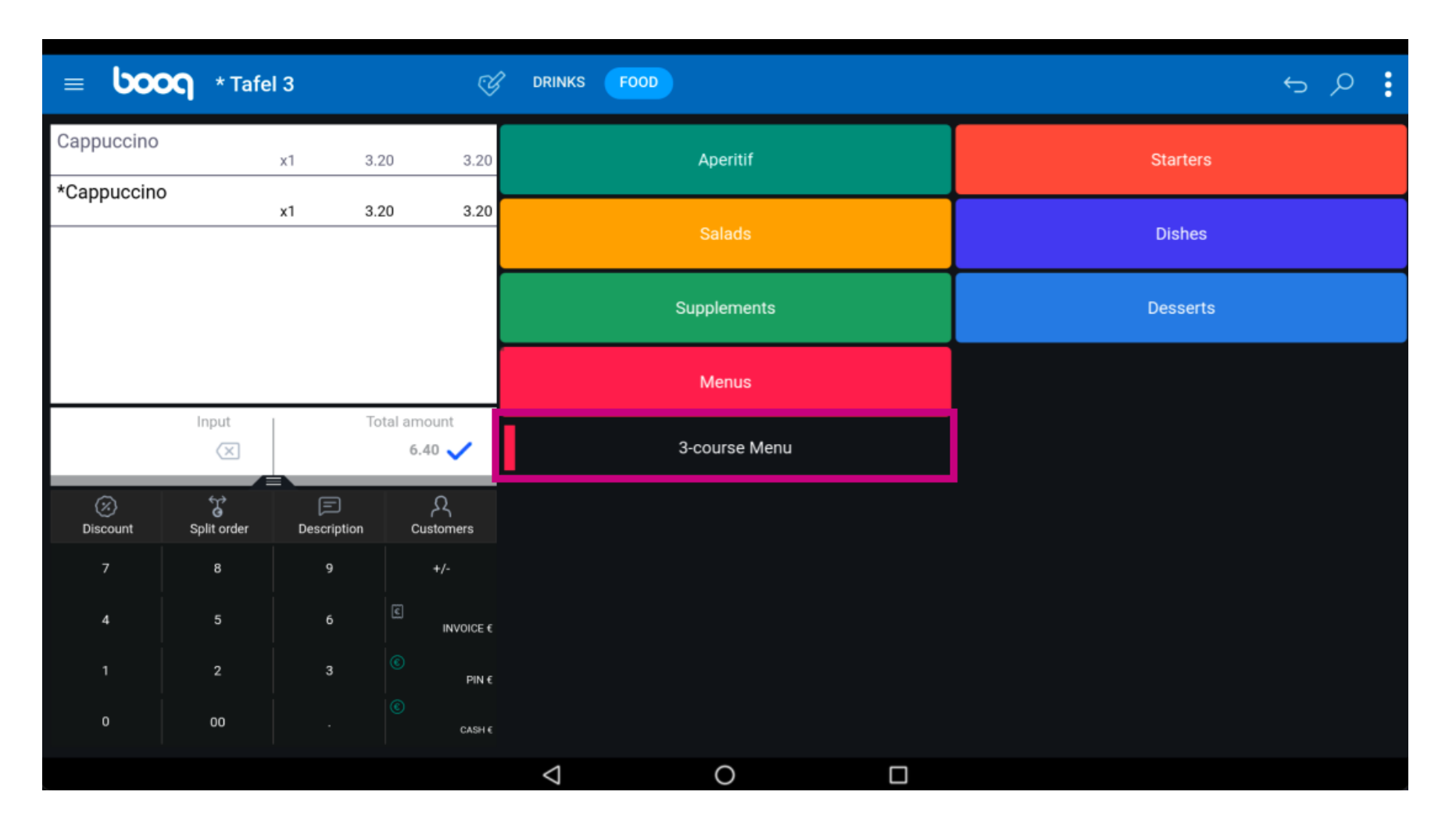

booq - Frenchmenu **boog** 

Select a Starter.  $\odot$ 

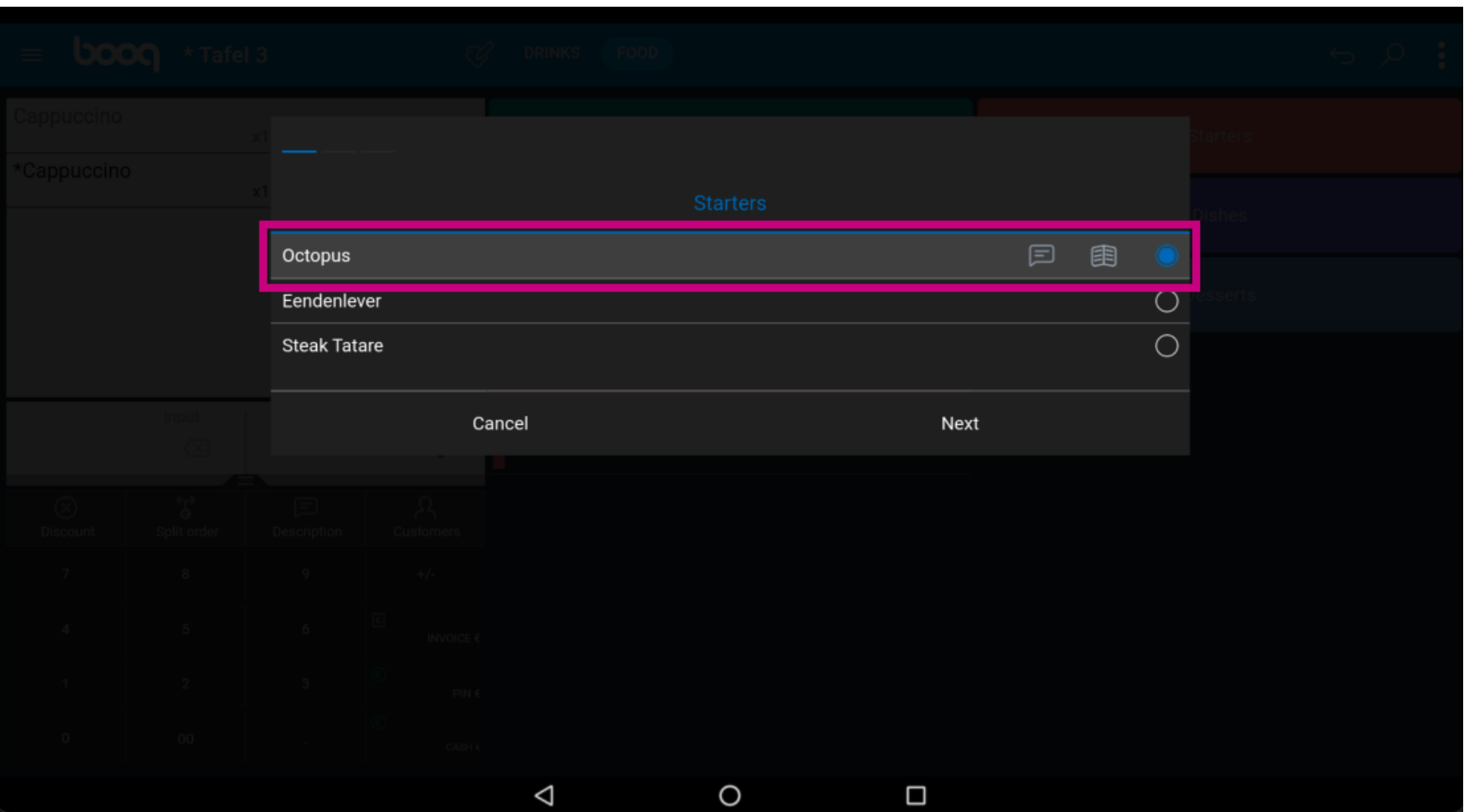

#### Click on text ballon icon to add a note.  $\odot$

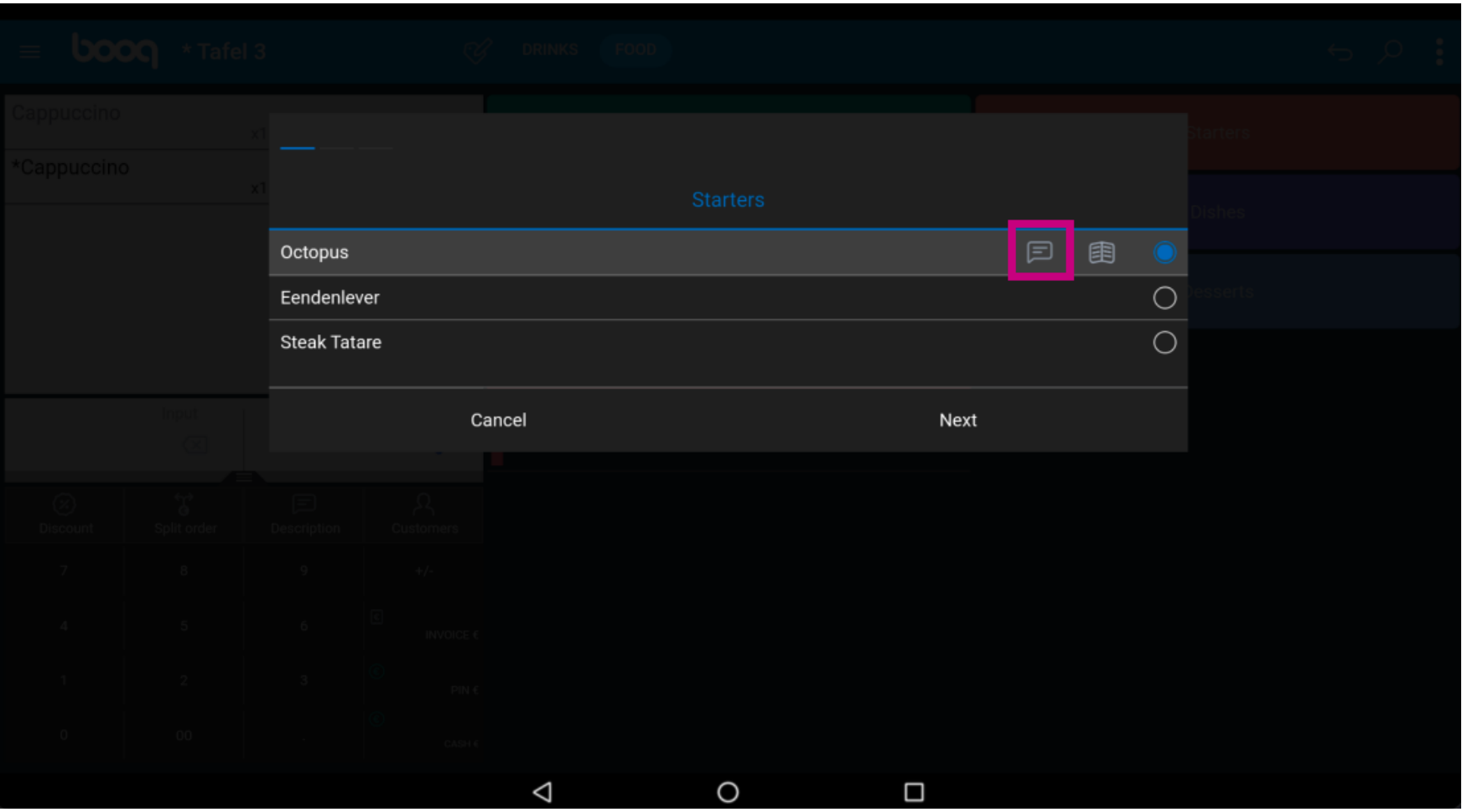

# booq - Frenchmenu **boog**

#### Click on book icon to get the list of predefned options.  $\odot$

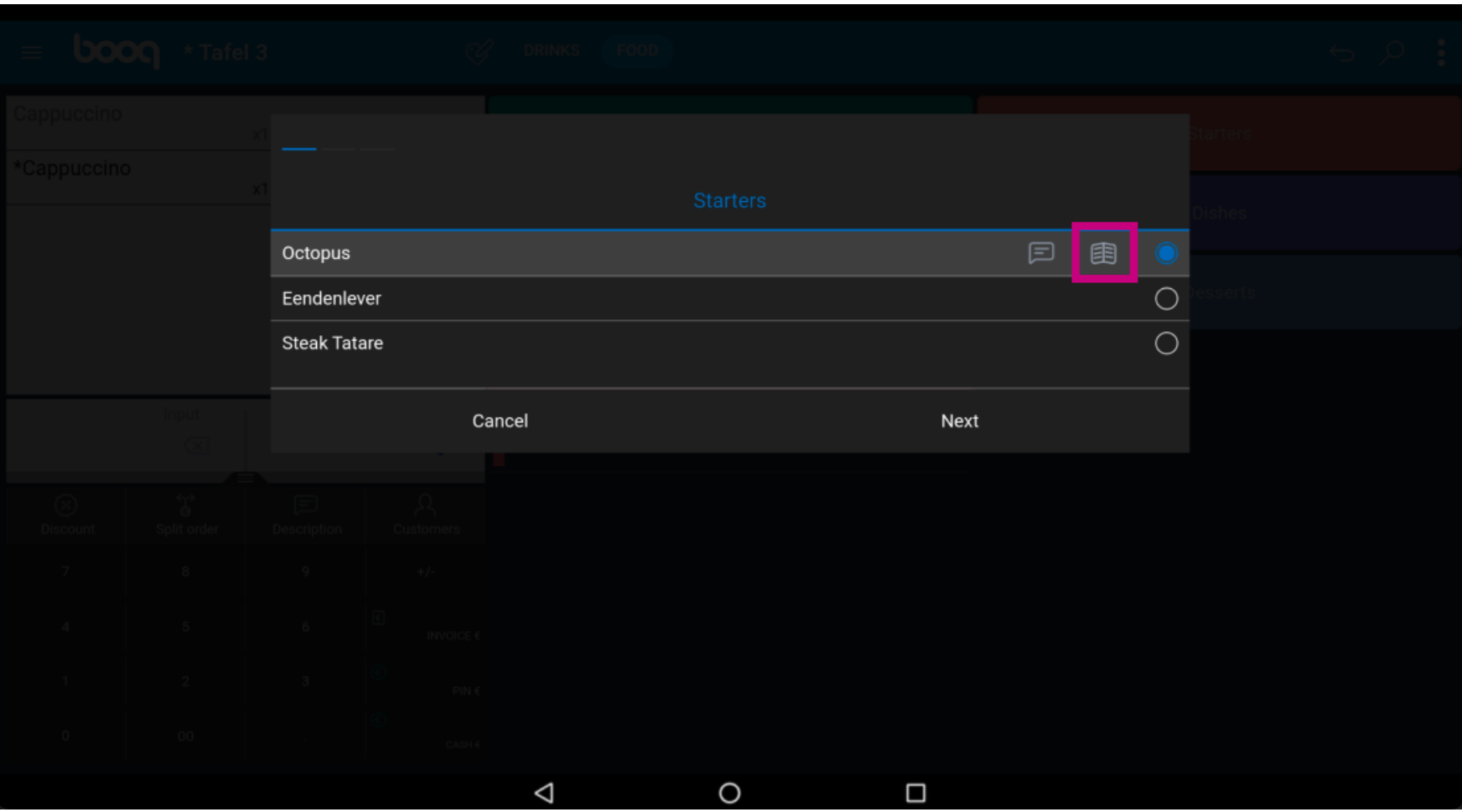

boog

#### Click your main Dish by ticking the circle.  $\odot$

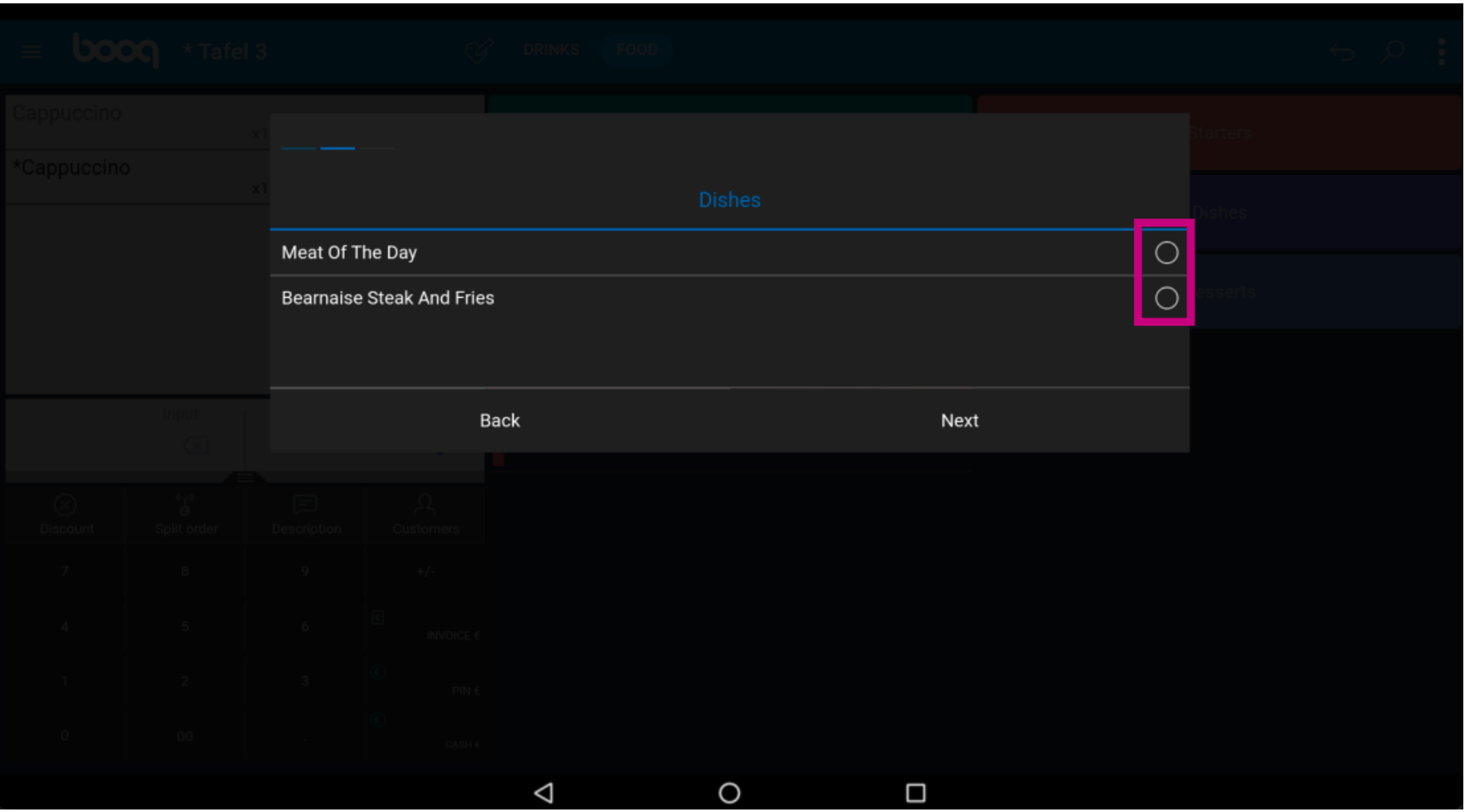

booq - Frenchmenu boog

Click on Next.  $\odot$ 

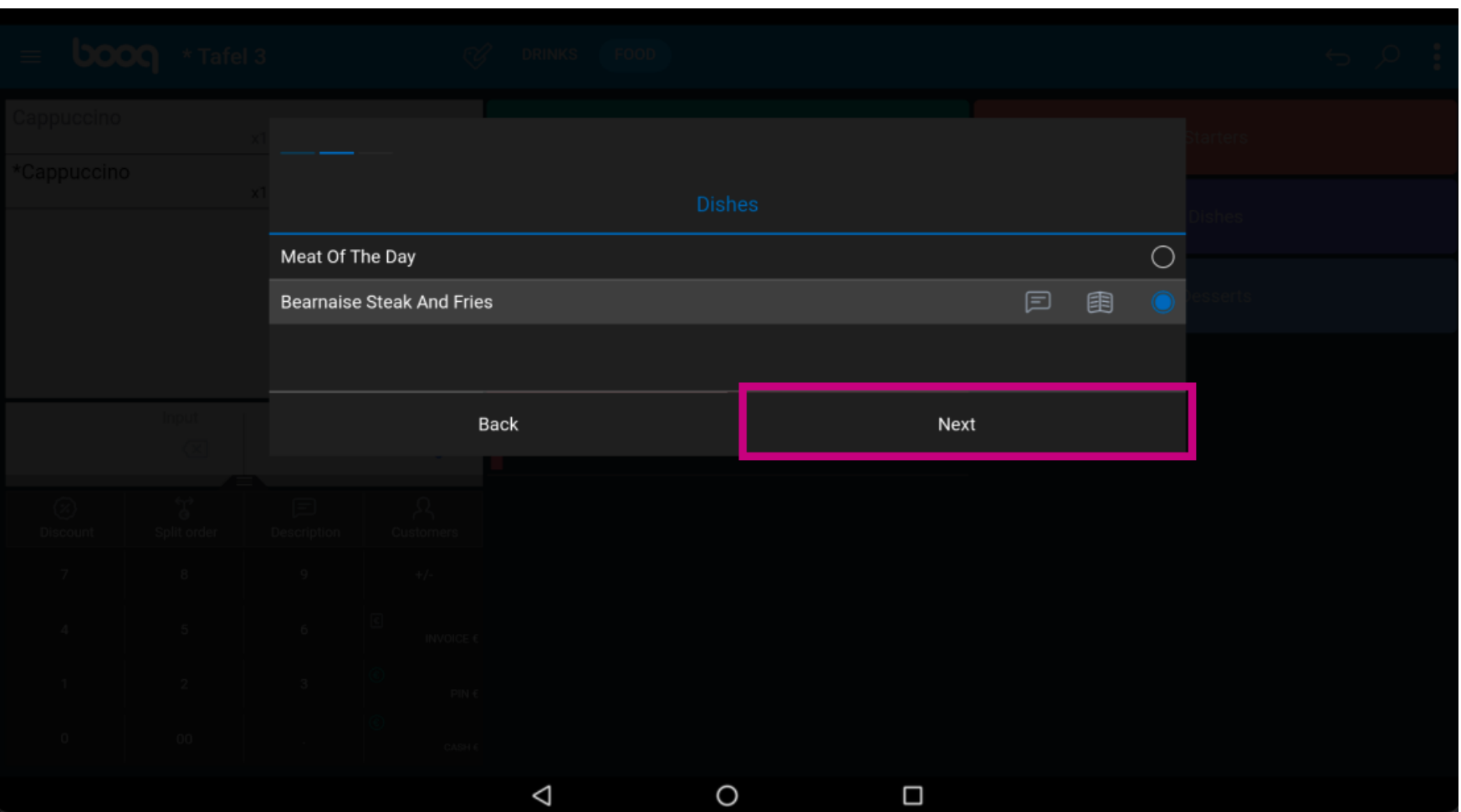

boog

In this case don't select any dessert yet. Note: we will select a dessert which is not in this 3-course  $\odot$ menu.

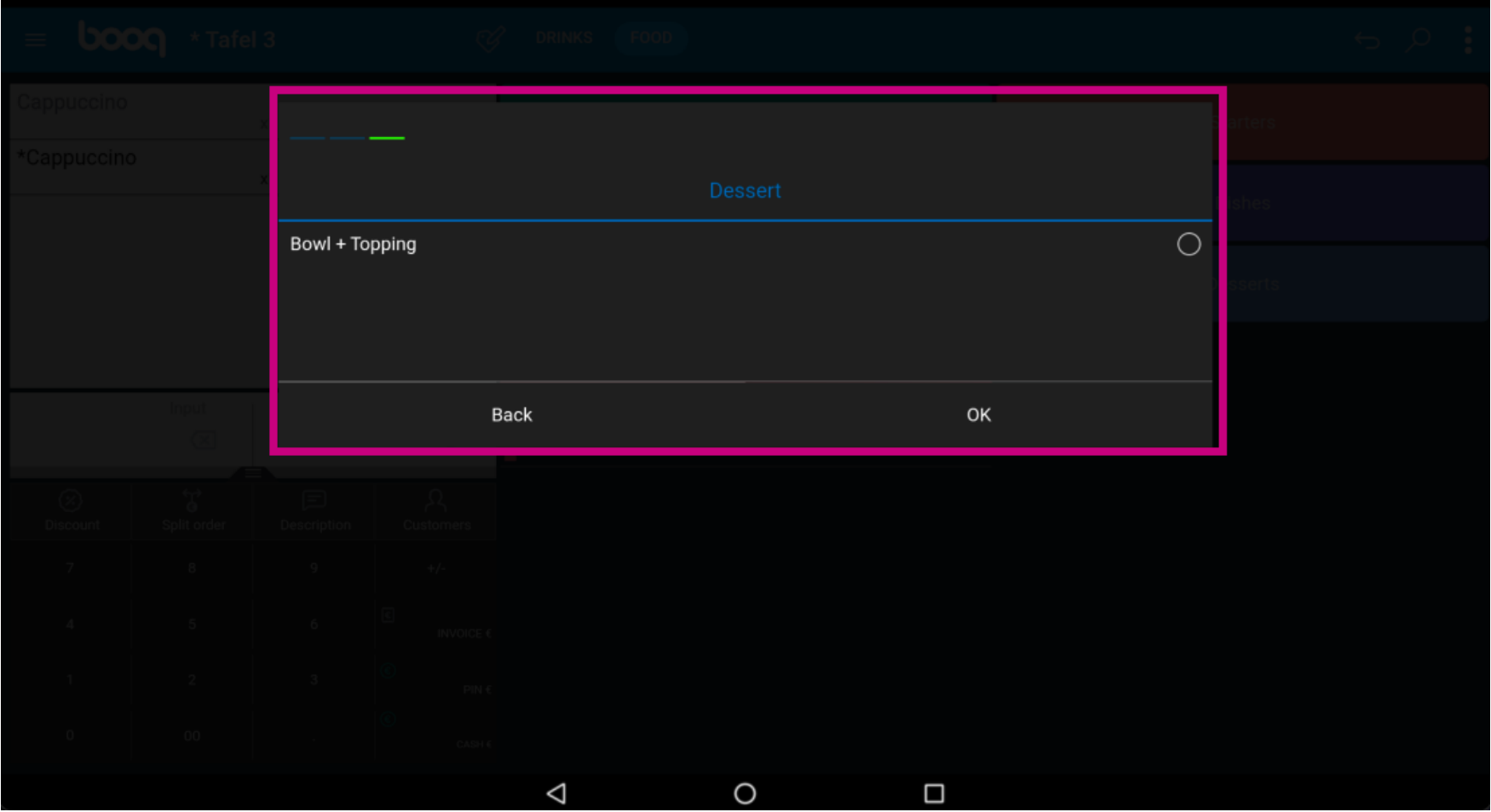

**boog** 

With the french menu you don't have to order all choices directly. If you didn't order everything of the  $\bigcirc$ menu you get a message Not fully ordered.

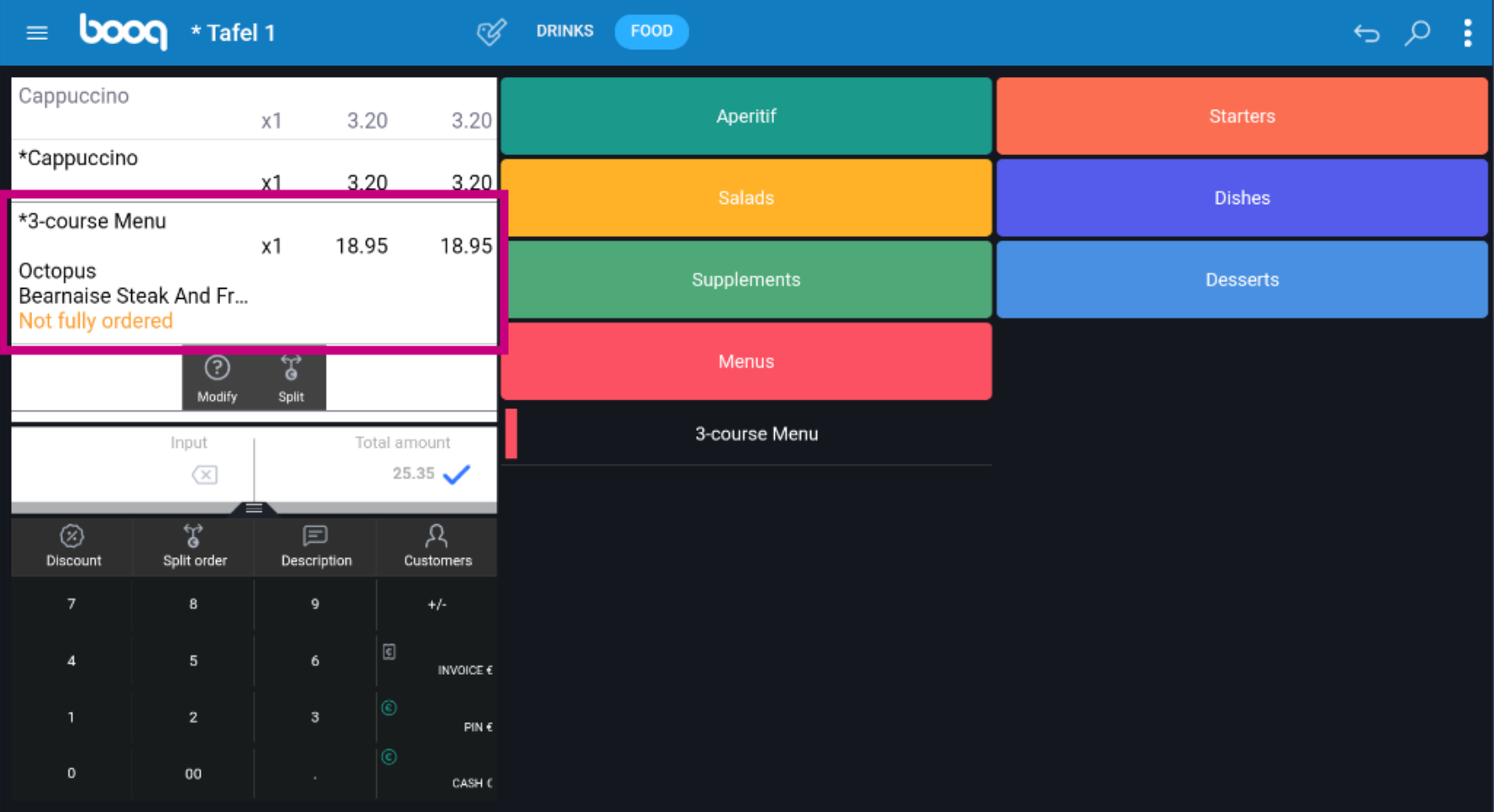

## Click on Modify to complete the order.  $\bullet$

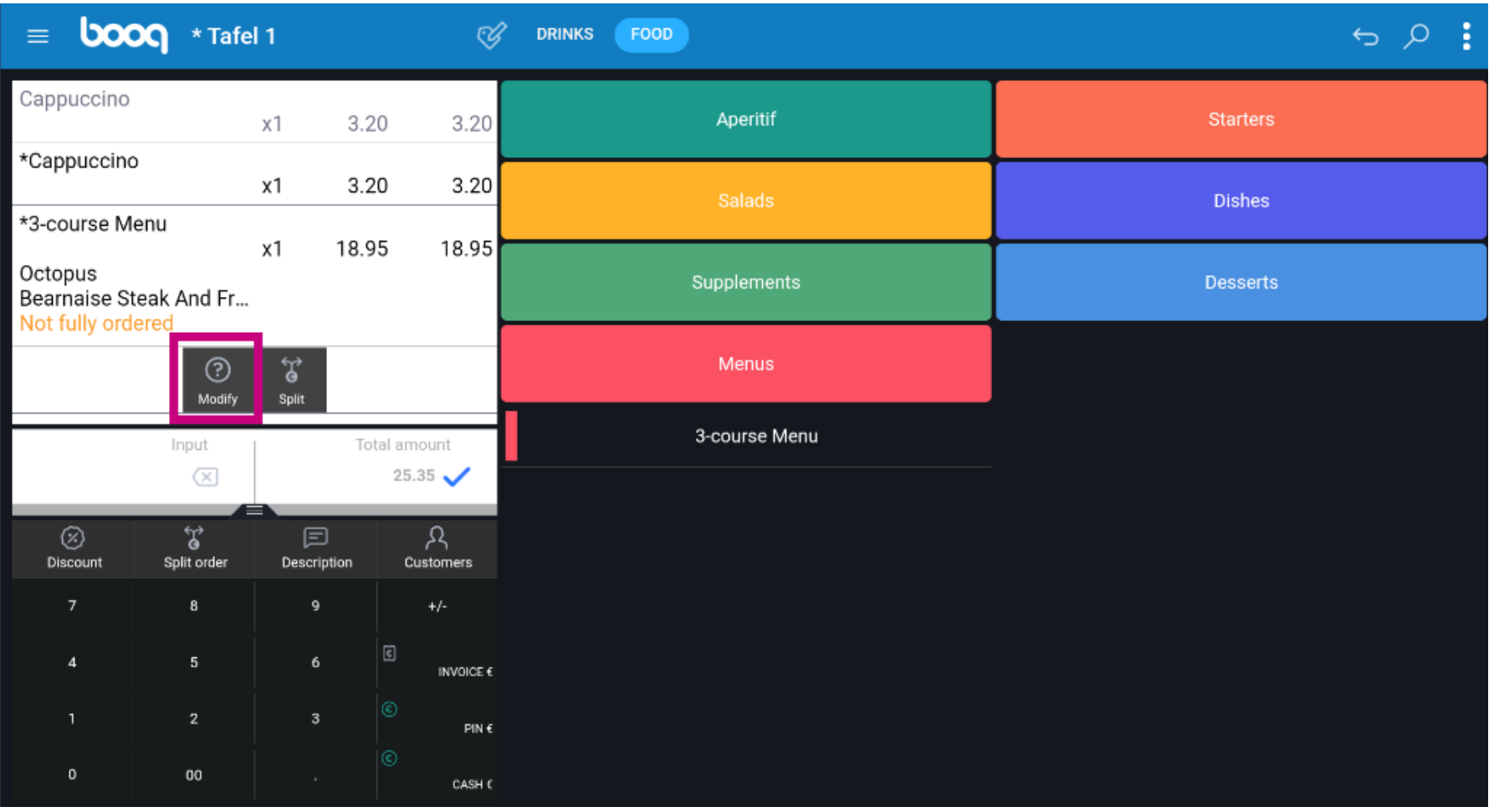

**bood** 

You can split the order if you don't want the complete french menu by clicking on Split.  $\boldsymbol{0}$ 

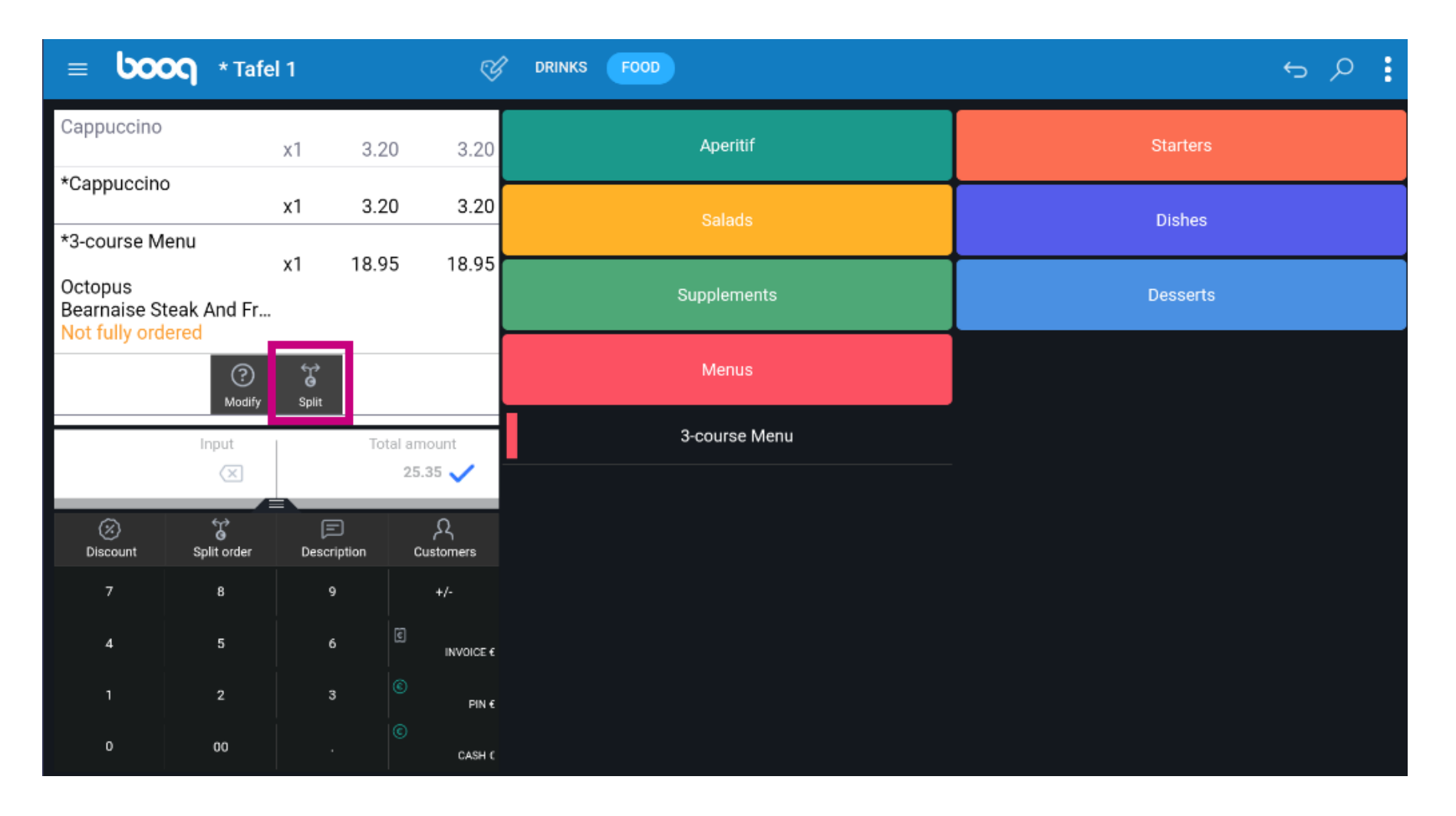

## That's it. You're done.  $\bullet$

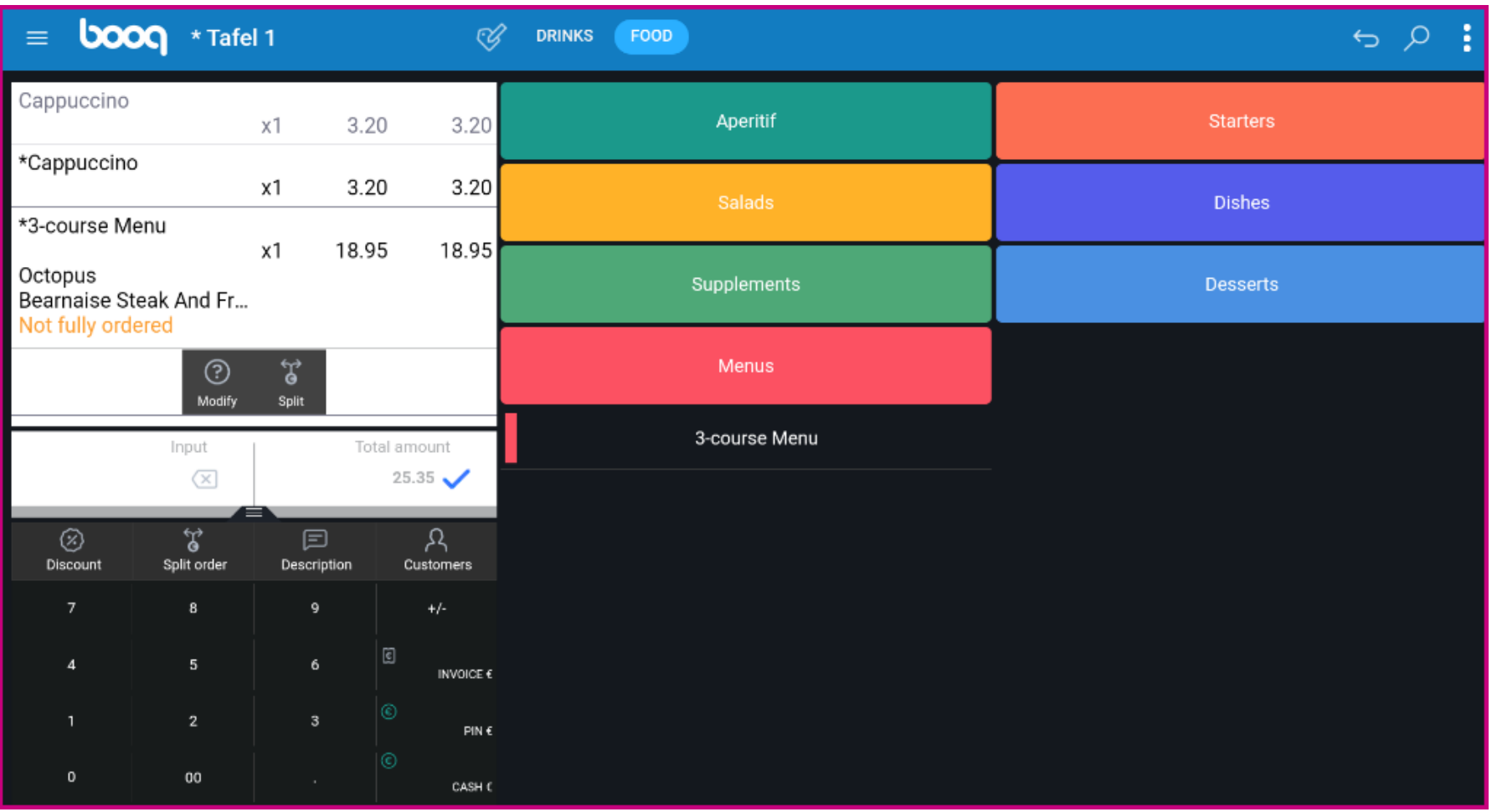

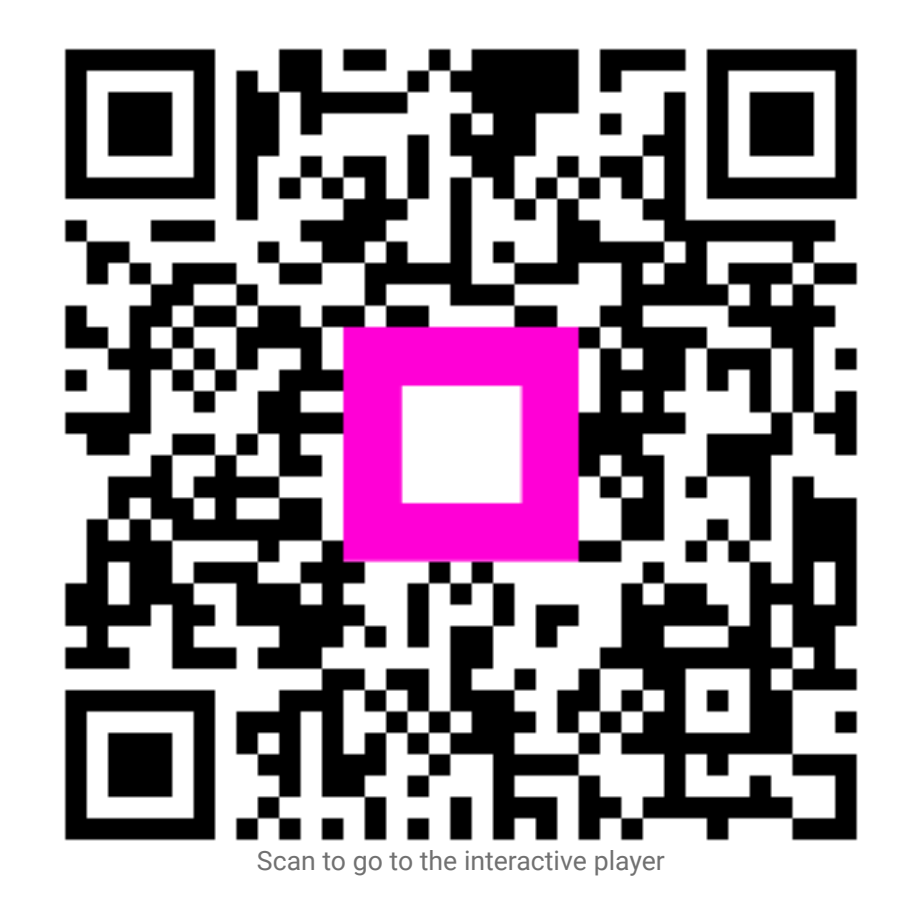